# Information technique Fieldgate FXA42

Produits système

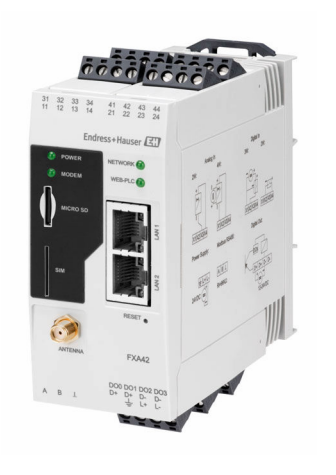

## Passerelle pour la transmission de données via Ethernet, WLAN ou télécommunications mobiles

#### Domaine d'application

Les passerelles Fieldgate permettent d'interroger à distance des appareils 4 … 20 mAModbus RS485 et Modbus TCP connectés, soit via Ethernet TCP/IP, WLAN ou télécommunications mobiles (UMTS, LTE Cat M1 et Cat NB1). Les données des mesures sont traitées en conséquence et transmises à SupplyCare. Dans SupplyCare, les données sont visualisées, compilées en rapports et utilisées pour d'autres actions de gestion de stock. Cependant, il est également possible d'accéder aux données transmises par la Fieldgate FXA42 sans logiciel supplémentaire, à l'aide d'un navigateur Web. Des capacités complètes de configuration et d'automatisation sont disponibles pour la Fieldgate FXA42 grâce à l'automate Web intégré.

#### Principaux avantages

- Communication via Ethernet, WLAN, UMTS ou LTE Cat M1 et Cat NB1
- Configuration simple, sans logiciel supplémentaire, à l'aide d'un navigateur Web
- Quatre entrées courant 4 … 20 mA avec alimentation à boucle intégrée
- Entrée courant active/passive pour appareils 2 fils et 4 fils
- 4 entrées numériques peuvent également être utilisées comme compteurs d'impulsions pour les applications de débit
- Fonctions logiques avancées grâce à un automate Web intégré et communication avec les systèmes externes via une interface Modbus

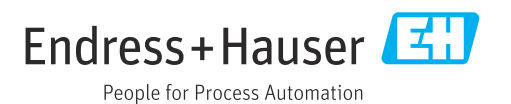

## Sommaire

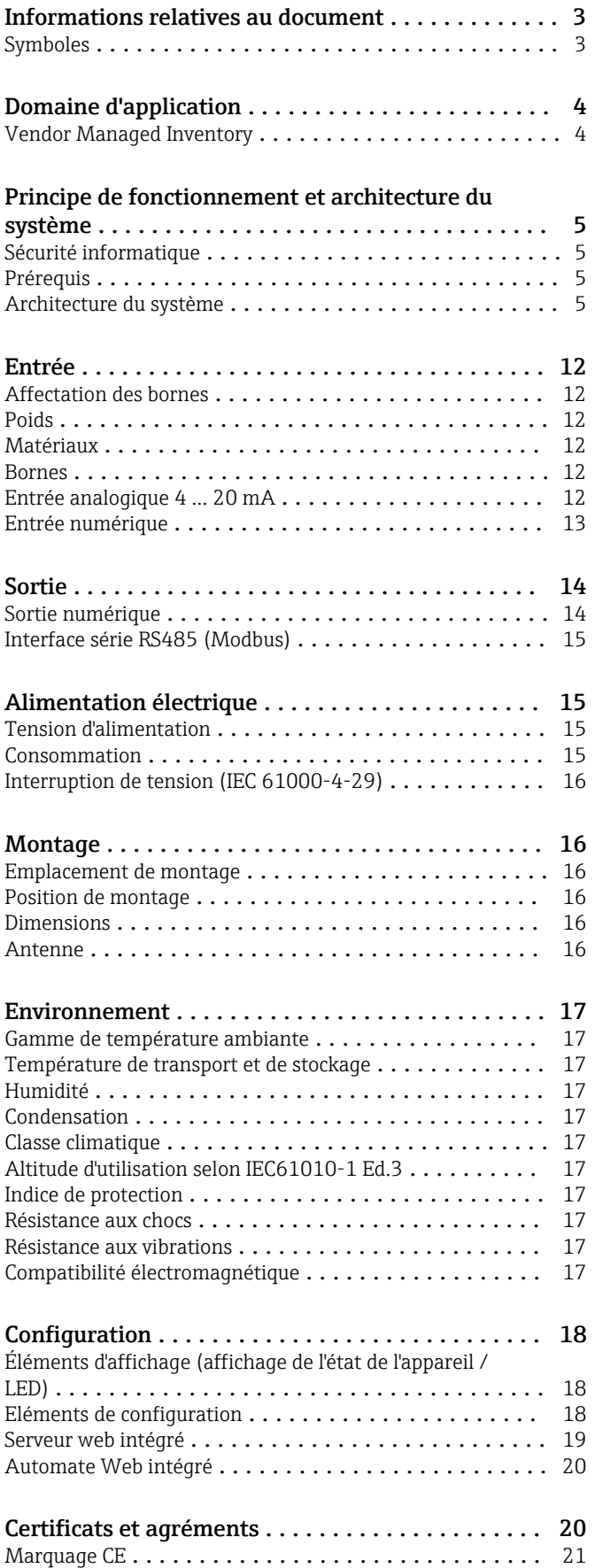

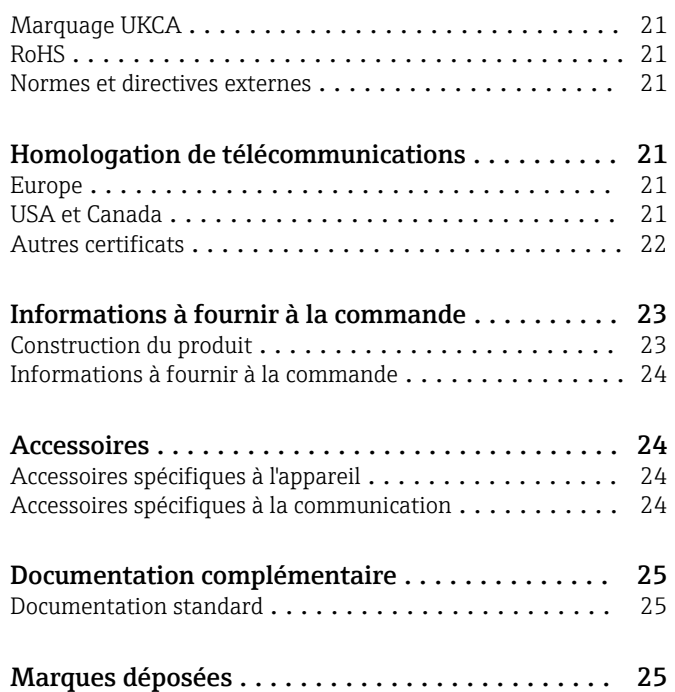

## Informations relatives au document

#### <span id="page-2-0"></span>Symboles Symboles d'avertissement

### **A** DANGER

Ce symbole attire l'attention sur une situation dangereuse entraînant la mort ou des blessures graves si elle n'est pas évitée.

#### **A** AVERTISSEMENT

Ce symbole attire l'attention sur une situation dangereuse pouvant entraîner la mort ou des blessures graves si elle n'est pas évitée.

#### **A** ATTENTION

Ce symbole attire l'attention sur une situation dangereuse pouvant entraîner des blessures de gravité légère ou moyenne si elle n'est pas évitée.

#### **AVIS**

Ce symbole identifie des informations relatives à des procédures et d'autres situations n'entraînant pas de blessures.

#### Symboles électriques

 $\pm$  Prise de terre Bride reliée à la terre via un système de mise à la terre.

L Borne de masse Borne pouvant être utilisée comme contact de masse pour l'entrée numérique.

#### Symboles spécifiques à la communication

 Wireless Local Area Network (WLAN) Communication via un réseau local sans fil

La LED est éteinte

图 La LED est allumée

图 La LED clignote

#### Symboles pour certains types d'information

#### **R** Conseil

Indique des informations complémentaires

- Renvoi à la documentation
- **A** Renvoi à une autre section
- 1. , 2. , 3. Série d'étapes

#### Symboles utilisés dans les graphiques

- 1, 2, 3 ... Numéros de position
- **EX** Zone explosible
- . Zone sûre (zone non explosible)

## Domaine d'application

<span id="page-3-0"></span>Vendor Managed Inventory Grâce à l'interrogation à distance des niveaux des cuves ou des silos via Fieldgate, les fournisseurs de matières premières peuvent accéder à des informations sur les niveaux de stock actuels chez leurs clients réguliers 24h/24 et 7j/7 et entrer ces informations dans leurs propres plannings de production, par exemple. Les Fieldgate surveillent les seuils réglés et déclenchent automatiquement la prochaine livraison de produit si nécessaire. Les possibilités ici vont du simple réapprovisionnement par e-mail au traitement des commandes entièrement automatisé en incorporant des données XML dans les systèmes de supervision des deux côtés.

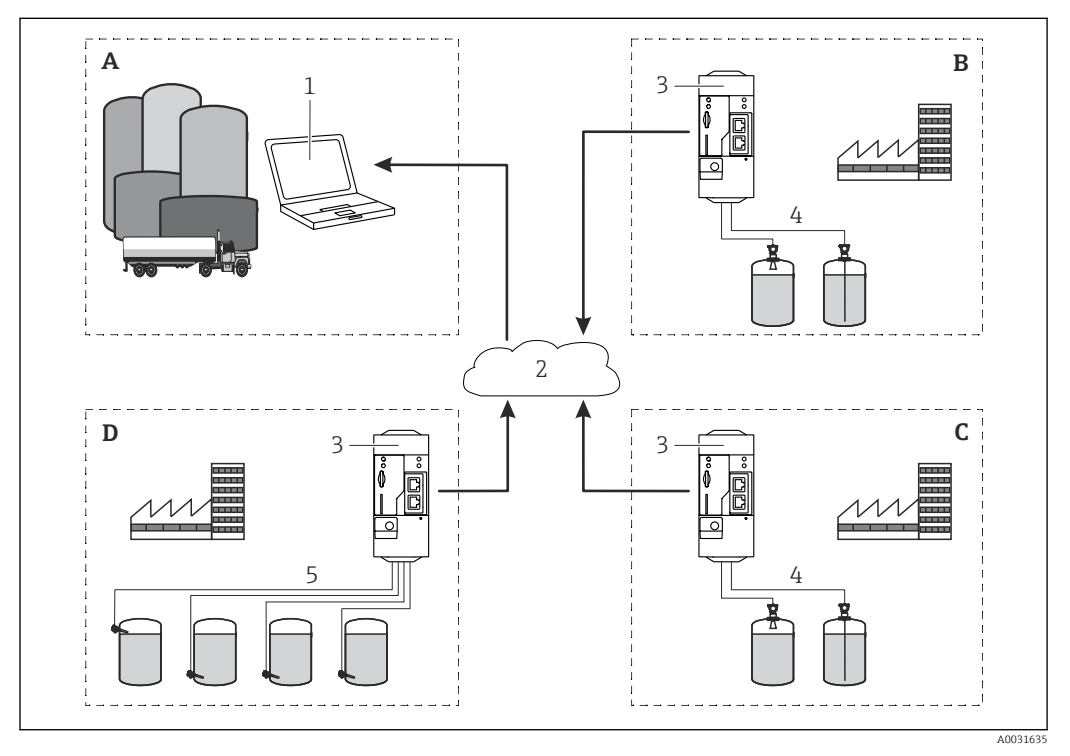

#### *1 Utilisation d'un Vendor Managed Inventory*

- *A Fournisseur*
- *B Client 1*
- 
- *C Client 2 D Client 3*
- *1 SupplyCare Enterprise / SupplyCare Hosting (via navigateur web)*
- *2 Internet / LAN*
- *3 Fieldgate FXA42*
- *4 Analogique 4 … 20 mA*
- *5 Contact de seuil*

## Principe de fonctionnement et architecture du système

<span id="page-4-0"></span>Sécurité informatique Notre garantie n'est valable que si le produit est monté et utilisé comme décrit dans le manuel de mise en service. Le produit dispose de mécanismes de sécurité pour le protéger contre toute modification involontaire des réglages.

> Des mesures de sécurité informatique, permettant d'assurer une protection supplémentaire du produit et de la transmission de données associée, doivent être mises en place par les exploitants eux-mêmes conformément à leurs normes de sécurité.

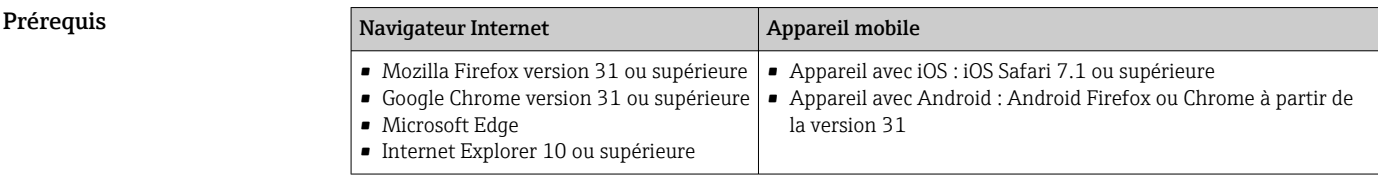

Architecture du système Configuration avec entrée analogique 4 … 20 mA(2 fils/4 fils)

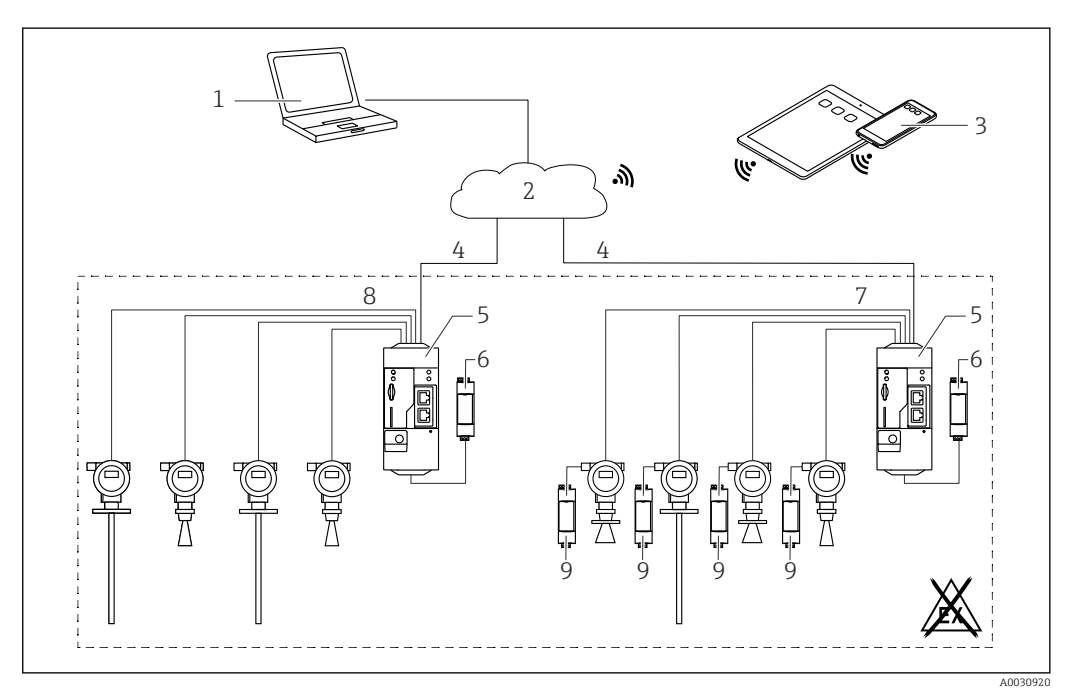

 *2 Architecture du système d'une Fieldgate FXA42 avec entrée analogique 4 … 20 mA*

*1 SupplyCare Enterprise / SupplyCare Hosting (via navigateur web)*

*2 Internet / LAN*

- *3 SupplyCare Enterprise / SupplyCare Hosting sur appareils mobiles (via navigateur web)*
- *4 Ethernet / WLAN / UMTS / LTE-M / LTE Cat NB1*
- *5 Fieldgate FXA42*
- *6 Alimentation électrique 24 VDC*
- *7 4 x entrées analogiques 4 … 20 mA (passives), 4 fils*
- *8 4 x entrées analogiques 4 … 20 mA (actives), 2 fils (alimentées par boucle courant)*
- *9 Alimentation de l'appareil de mesure*

#### Configuration avec une entrée numérique

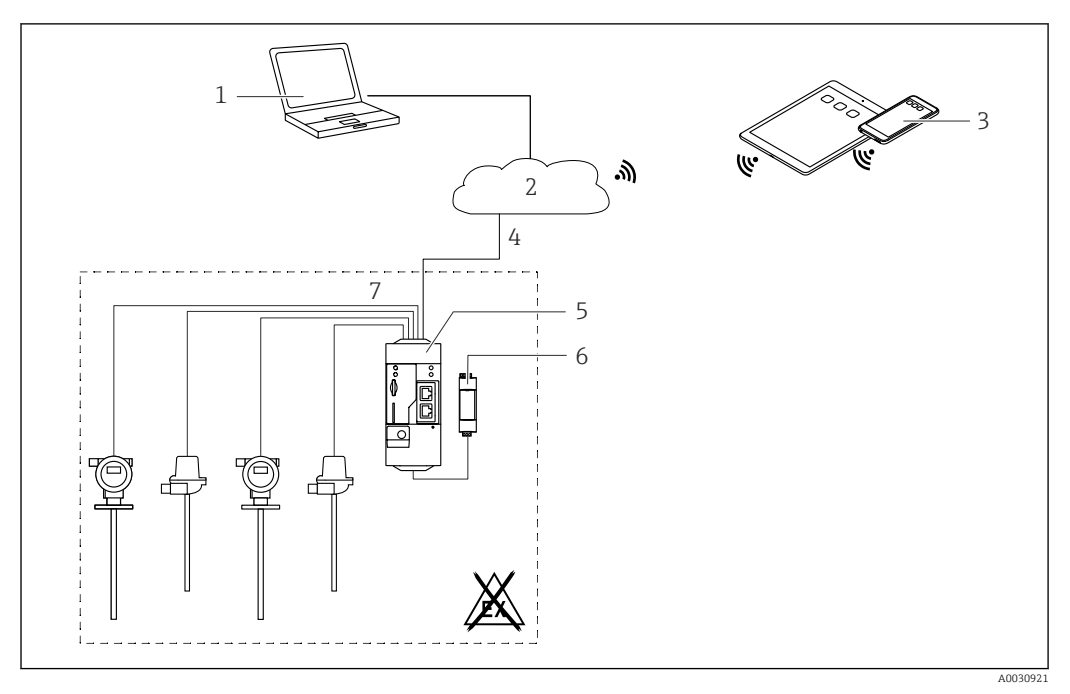

 *3 Architecture du système d'une Fieldgate FXA42 avec entrée numérique*

- *SupplyCare Enterprise / SupplyCare Hosting (via navigateur web)*
- *Internet / LAN*
- *SupplyCare Enterprise / SupplyCare Hosting sur appareils mobiles (via navigateur web)*
- *Ethernet / WLAN / UMTS / LTE-M / LTE Cat NB1*
- *Fieldgate FXA42*
- *Alimentation électrique 24 VDC*
- *4 x entrées numériques et sortie tension auxiliaire 24 VDC*

#### Configuration avec un compteur d'impulsions

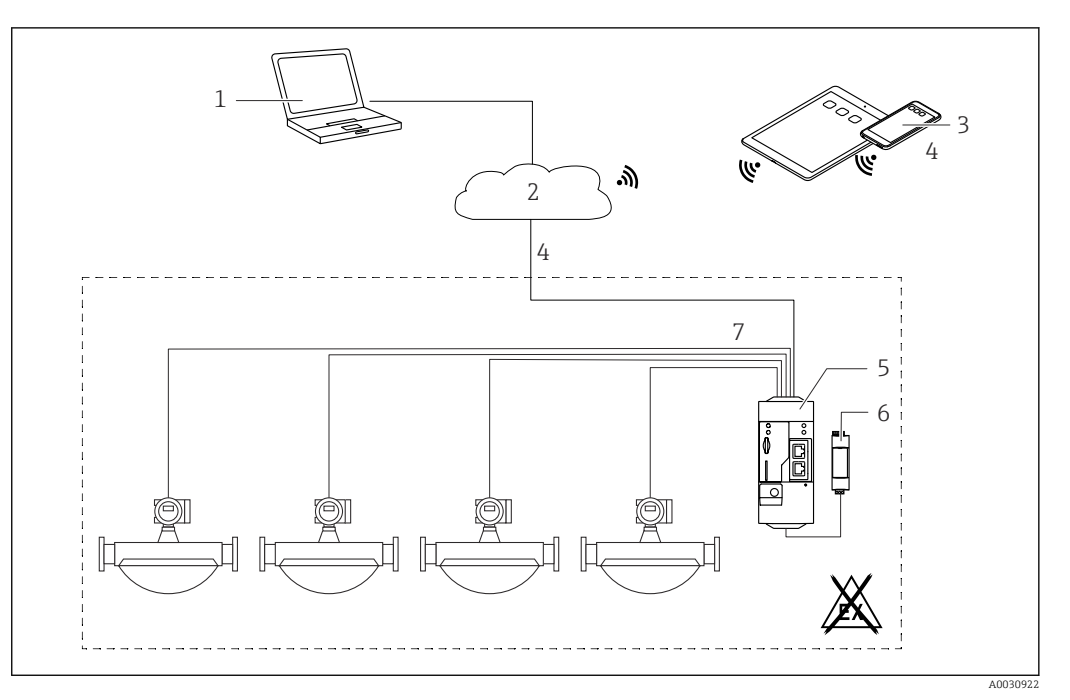

 *4 Architecture du système d'une Fieldgate FXA42 avec compteur d'impulsions*

- *SupplyCare Enterprise / SupplyCare Hosting (via navigateur web)*
- *Internet / LAN*
- *SupplyCare Enterprise / SupplyCare Hosting sur appareils mobiles (via navigateur web)*
- *Ethernet / WLAN / UMTS / LTE-M / LTE Cat NB1*
- *Fieldgate FXA42*
- *6 Alimentation électrique 24*  $V_{DC}$ *<br>7 <i>4 x entrées numériques avec comments*
- *4 x entrées numériques avec compteur d'impulsions*

#### Configuration avec Modbus TCP

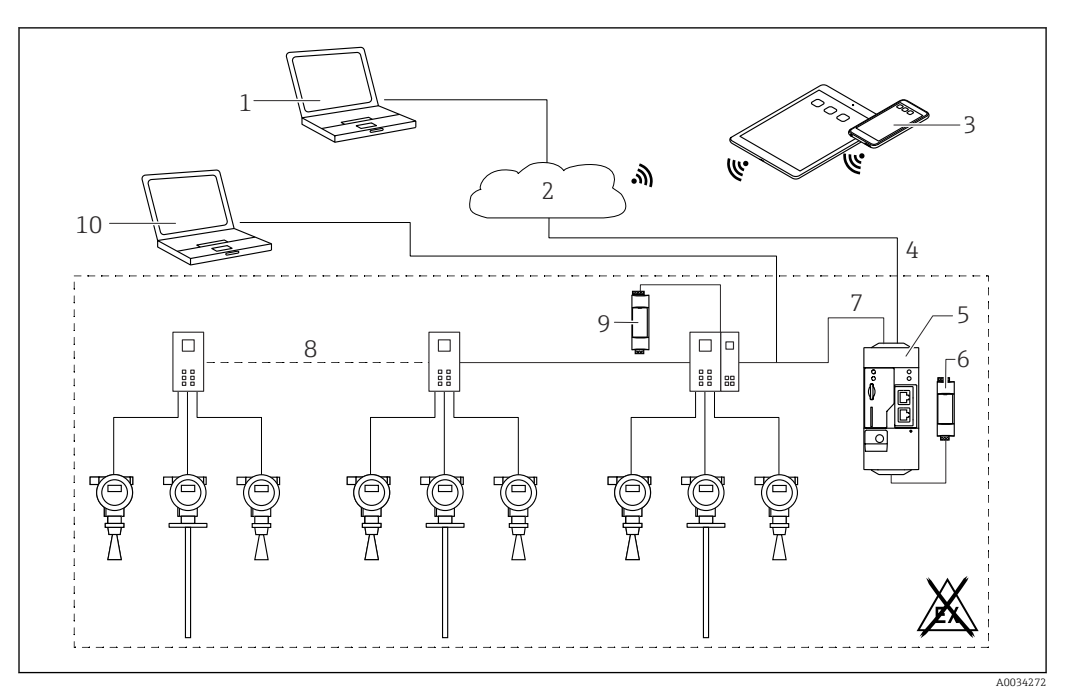

 *5 Architecture du système d'une Fieldgate FXA42 avec un multiplexeur point-à-point HART*

- *1 SupplyCare Enterprise / SupplyCare Hosting (via navigateur web)*
- *2 Internet / LAN*
- *3 SupplyCare Enterprise / SupplyCare Hosting sur appareils mobiles (via navigateur web)*
- *4 Ethernet / WLAN / UMTS / LTE-M / LTE Cat NB1*
- *5 Fieldgate FXA42*
- *6 Alimentation électrique 24 VDC*
- *7 Modbus TCP via Ethernet comme serveur/client*
- *8 Multiplexeur Phoenix Contact de Modbus TCP à HART point à point. 1 module de tête et jusqu'à 5 modules d'extension sont possibles. Des modules d'extension pour 4 ou 8 voies HART sont possibles*
- *9 Alimentation électrique externe*
- *10 Tunnellisation FieldCare via multiplexeur Phoenix Contact*

Modbus TCP peut être utilisé comme serveur et comme client sur la connexion Ethernet de la I÷ Fieldgate FXA42.

En cas de fonctionnement comme client Modbus, il est possible de définir jusqu'à 32 appareils  $\mathbf{H}$ et 256 valeurs. Comme les valeurs peuvent devenir des tableaux lorsqu'on lit et écrit plusieurs registres ou bobines, la limite suivante s'applique : le nombre de toutes les valeurs scalaires (non-tableau) plus la taille de tous les tableaux ne doit pas dépasser 512.

#### Configuration avec Modbus TCP

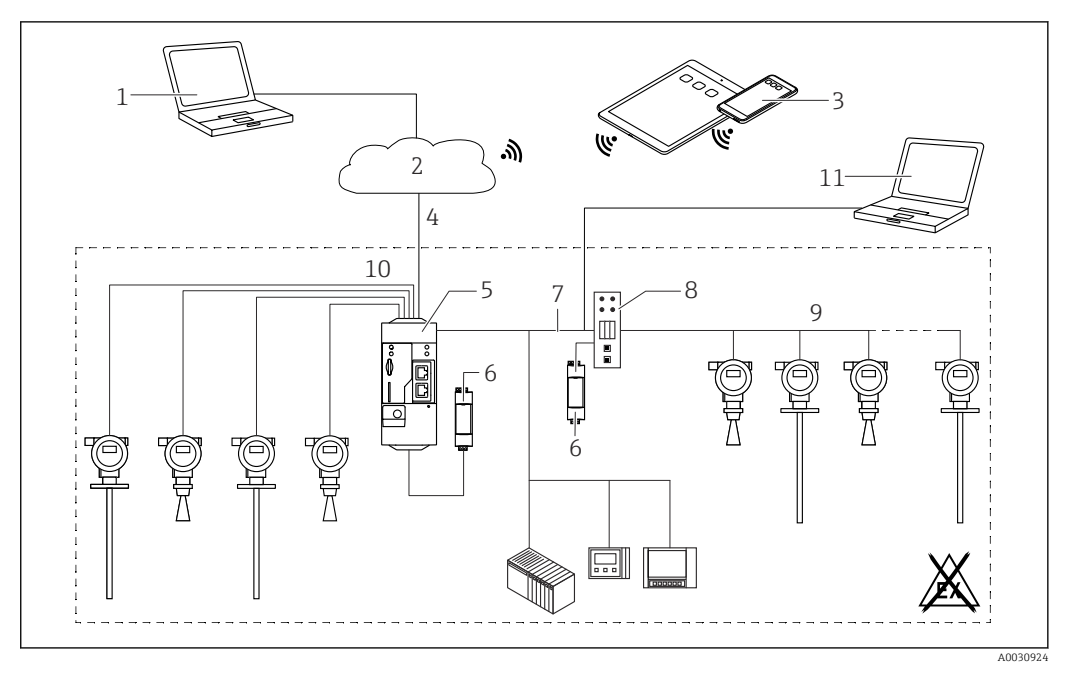

 *6 Architecture du système d'une Fieldgate FXA42 avec TCP*

- *SupplyCare Enterprise / SupplyCare Hosting (via navigateur web)*
- *Internet / LAN*
	- *SupplyCare Enterprise / SupplyCare Hosting sur appareils mobiles (via navigateur web)*
- *Ethernet / WLAN / UMTS / LTE Cat M1 / LTE Cat NB1*
- *Fieldgate FXA42*

 $|\mathbf{f}|$ 

- *f Alimentation électrique 24 V*<sub>*DC</sub>*<br>*7 Modbus TCP via Ethernet comm*</sub>
- *Modbus TCP via Ethernet comme serveur/client*
- *Convertisseur HG1 Plus de Modbus à HART Multidrop*
- *HART Multidrop (7 appareils max., selon la demande de puissance)*
- *4 x entrées analogiques 4 … 20 mA (2 fils/4 fils)*
- *Tunnellisation FieldCare via HG1 Plus*
- *Alimentation de l'appareil de mesure*

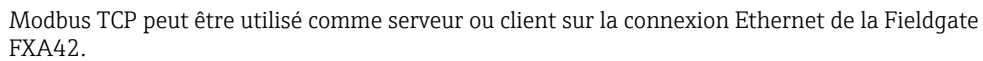

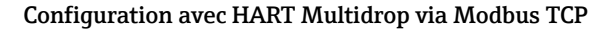

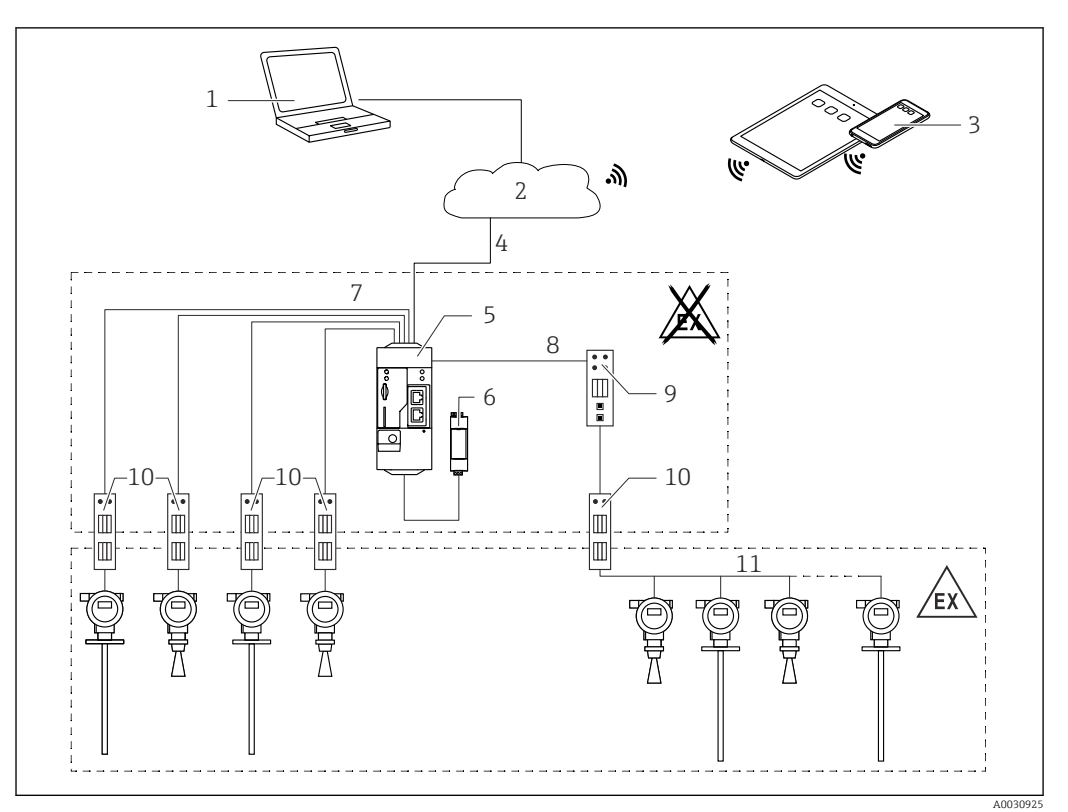

 *7 Architecture du système d'une Fieldgate FXA42 avec HART Multidrop*

- *SupplyCare Enterprise / SupplyCare Hosting (via navigateur web)*
- *Internet / LAN*
- *SupplyCare Enterprise / SupplyCare Hosting sur appareils mobiles (via navigateur web)*
- *Ethernet / WLAN / UMTS / LTE Cat M1 / LTE Cat NB1*
- *Fieldgate FXA42*
- *6 Alimentation électrique 24* $V_{DC}$
- 
- *4 x entrées analogiques 4 … 20 mA (2 fils/4 fils) Convertisseur HG1 Plus de Modbus à HART Multidrop*
- *Convertisseur de Modbus à HART Multidrop*
- *Barrière*

I÷

*HART Multidrop*

Modbus TCP peut être utilisé comme serveur ou client sur la connexion Ethernet de la Fieldgate FXA42.

Si une barrière de communication adaptée est utilisée (→  $\blacksquare$  7), les appareils de mesure peuvent également être utilisés en zone explosible.

#### Configuration avec Modbus RS485

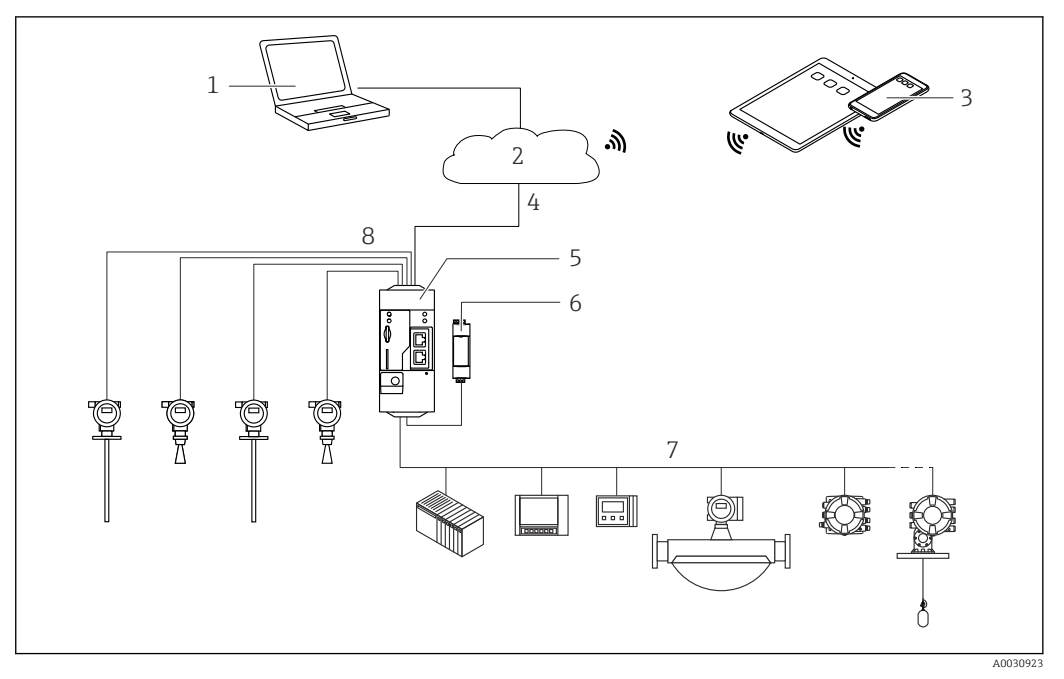

 *8 Architecture du système d'une Fieldgate FXA42 avec Modbus RS485*

- *1 SupplyCare Enterprise / SupplyCare Hosting (via navigateur web)*
- *2 Internet / LAN*
- *3 SupplyCare Enterprise / SupplyCare Hosting sur appareils mobiles (via navigateur web)*
- *4 Ethernet / WLAN / UMTS / LTE-M / LTE Cat NB1*
- *5 Fieldgate FXA42*
- *6 Alimentation électrique 24 VDC*
- *7 1 x Modbus RS485 comme maître ou esclave*
- *8 4 x entrées analogiques 4 … 20 mA (2 fils/4 fils)*

La connexion Modbus RS485 peut être utilisée soit comme maître soit comme esclave (mais pas  $|\mathbf{f}|$ les deux modes simultanément).

- En cas de fonctionnement comme maître, il est possible de définir jusqu'à 32 appareils et 256 valeurs. Comme les valeurs peuvent devenir des tableaux lorsqu'on lit et écrit plusieurs registres ou bobines, la limite suivante s'applique : le nombre de toutes les valeurs scalaires (non-tableau) plus la taille de tous les tableaux ne doit pas dépasser 512.
- En cas de fonctionnement comme esclave, jusqu'à 128 valeurs peuvent être définies. Comme les valeurs peuvent devenir des tableaux lorsqu'on lit et écrit plusieurs registres ou bobines, la limite suivante s'applique : le nombre de toutes les valeurs scalaires (non-tableau) plus la taille de tous les tableaux ne doit pas dépasser 512.

## Entrée

### <span id="page-11-0"></span>Affectation des bornes

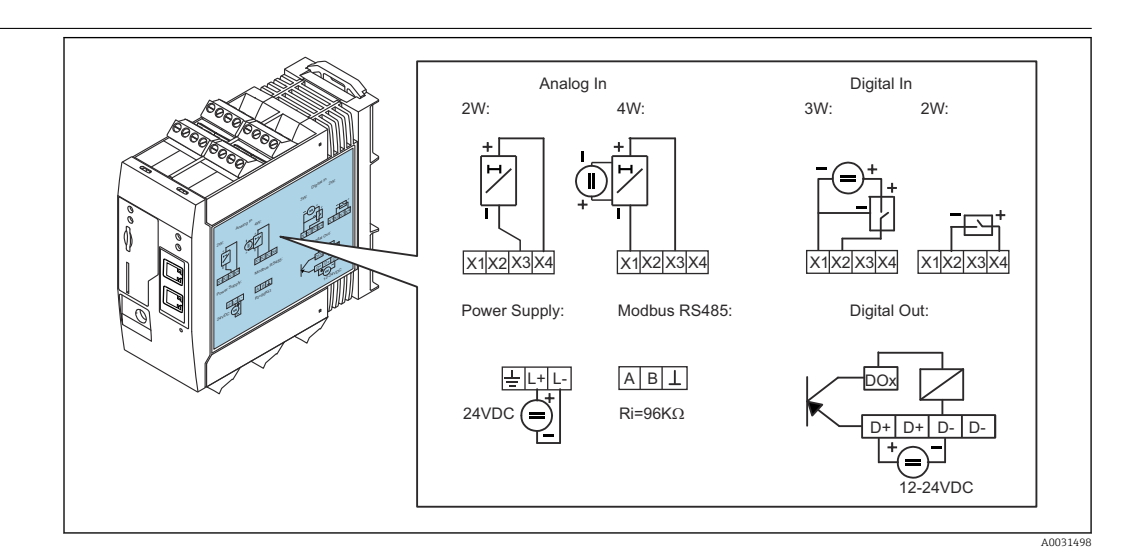

 *9 Étiquette sur le boîtier pour l'occupation des bornes*

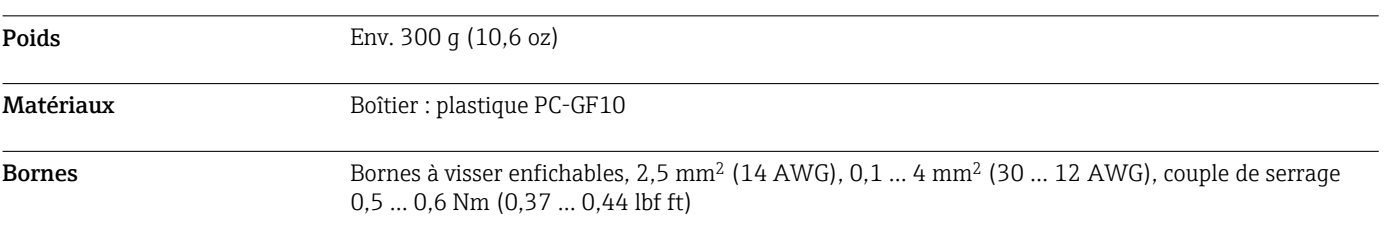

## Entrée analogique

### Entrée analogique 4 … 20 mA (2 fils) avec sortie tension auxiliaire

4 … 20 mA

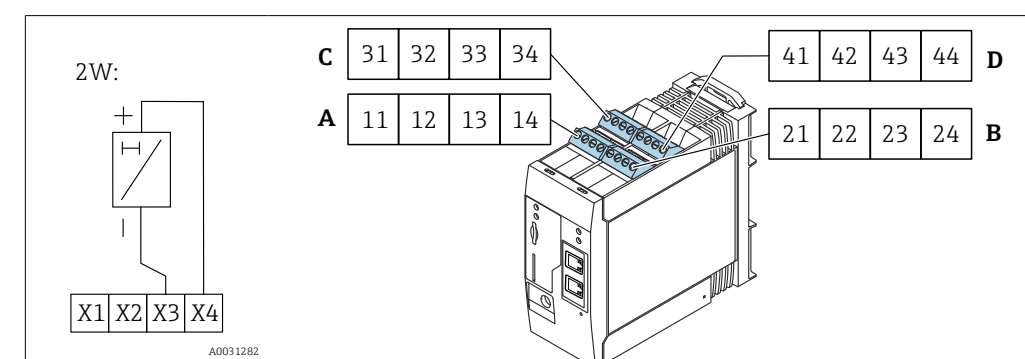

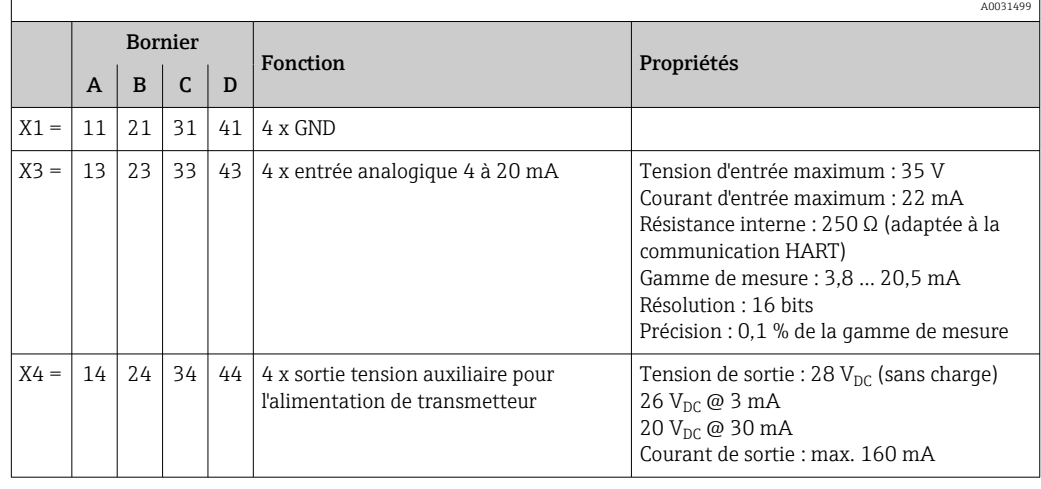

### <span id="page-12-0"></span>Entrée analogique 4 à 20 mA (4 fils)

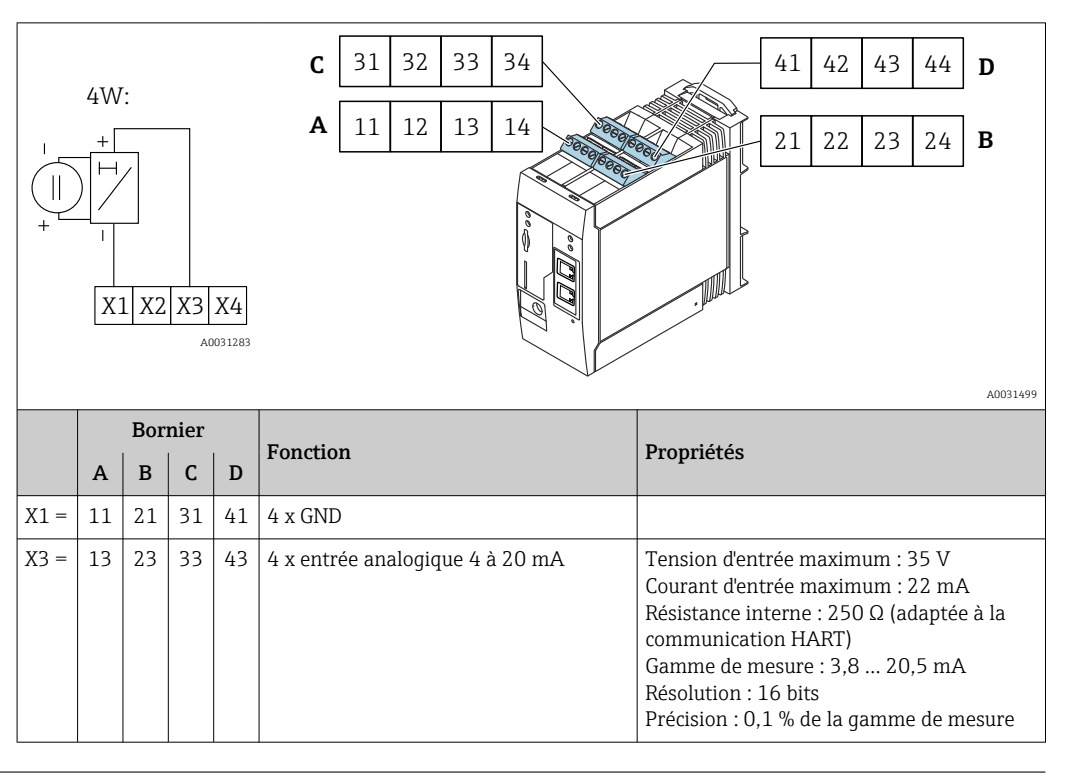

Entrée numérique Entrée numérique (2 fils) avec sortie tension auxiliaire

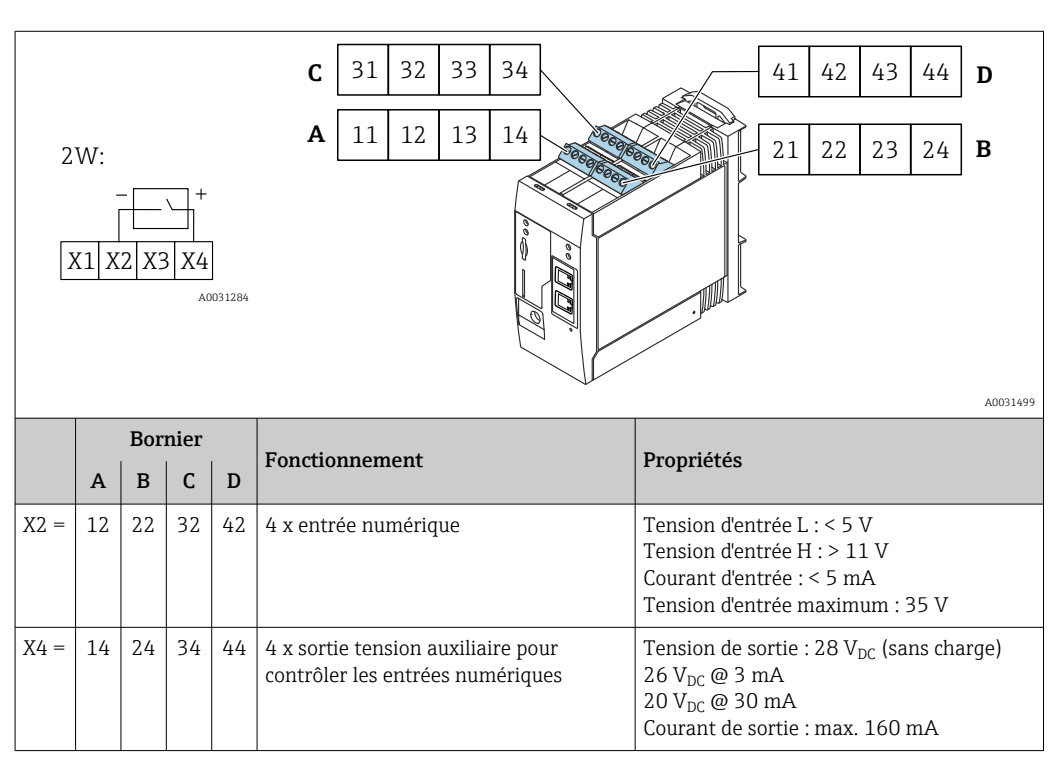

### Entrée numérique (3 fils)

<span id="page-13-0"></span>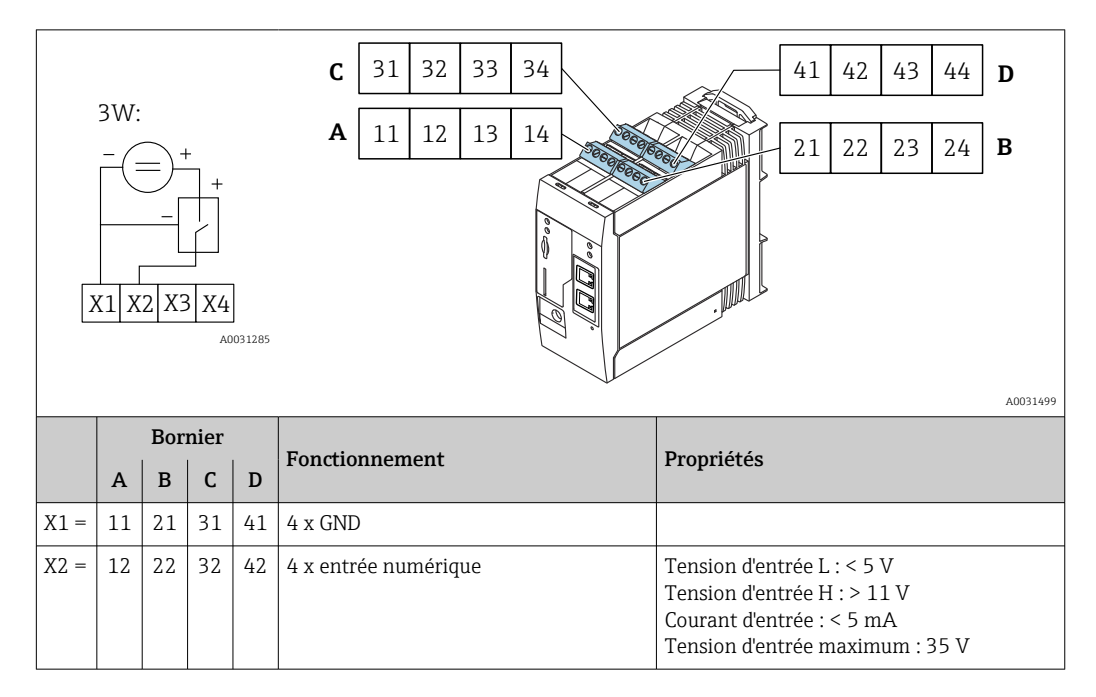

## Sortie

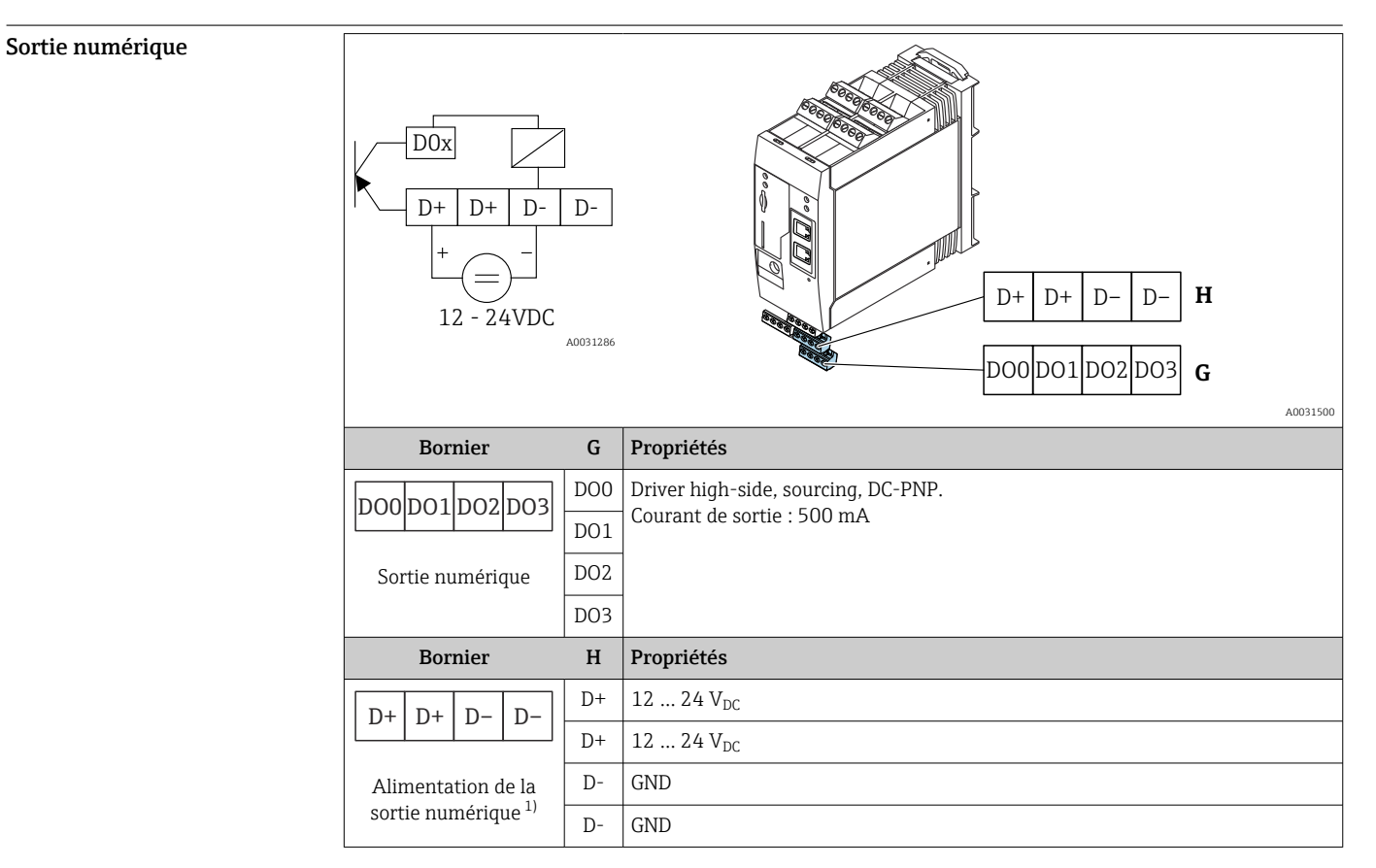

1) Vous ne devez utiliser que des blocs d'alimentation qui garantissent une isolation électrique sûre selon DIN VDE 0570-2-6 et EN61558-2-6 (SELV / PELV ou NEC Class 2) et qui sont conçus comme des circuits à énergie limitée.

### <span id="page-14-0"></span>Interface série RS485 (Modbus)

#### • Résistance interne : 96 kΩ

- Protocole : Modbus RTU
- Terminaison externe requise (120 Ω)

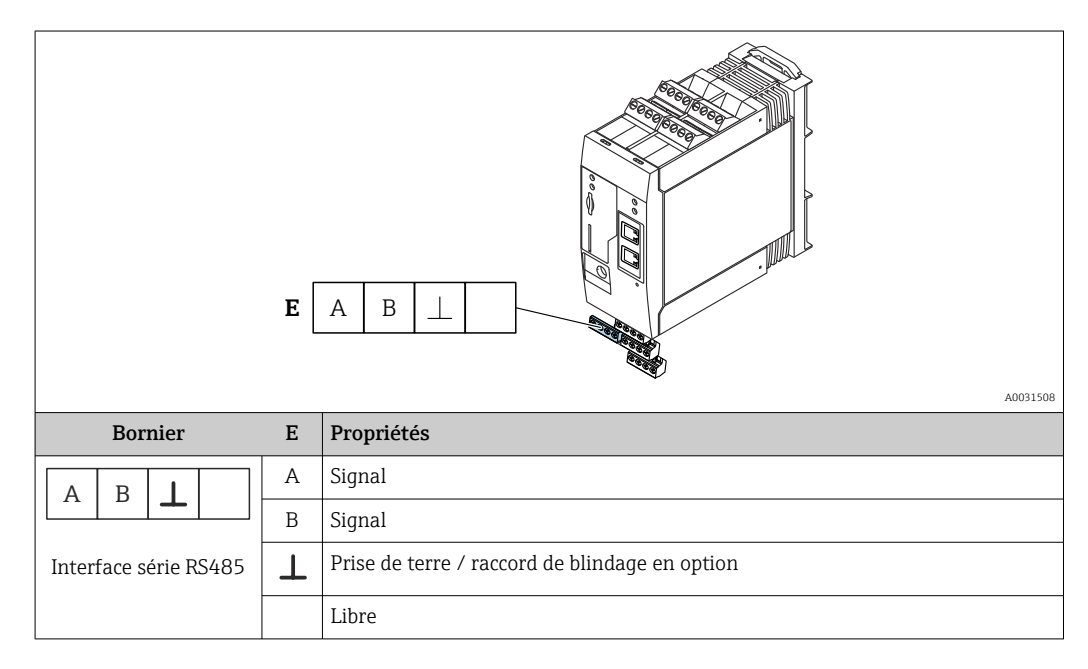

## Alimentation électrique

Tension d'alimentation **La** La tension d'alimentation est 24 V DC (±20%). Vous ne devez utiliser que des blocs d'alimentation qui garantissent une isolation électrique sûre selon DIN VDE 0570-2-6 et EN61558-2-6 (SELV / PELV ou NEC Class 2) et qui sont conçus comme des circuits à énergie limitée.

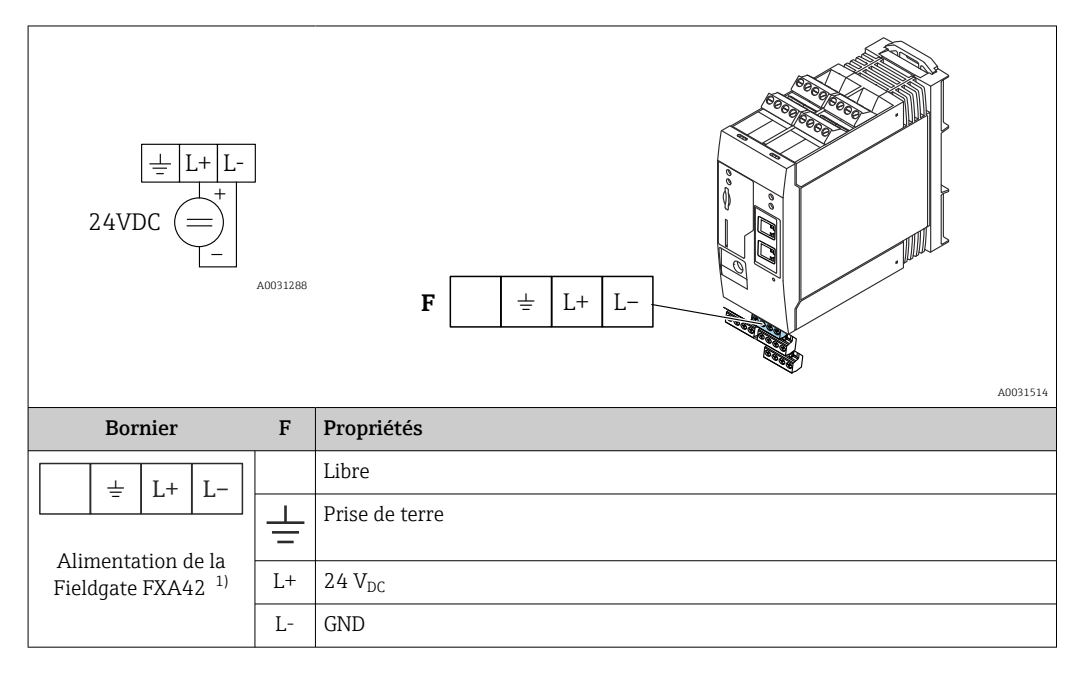

1) Vous ne devez utiliser que des blocs d'alimentation qui garantissent une isolation électrique sûre selon DIN VDE 0570-2-6 et EN61558-2-6 (SELV / PELV ou NEC Class 2) et qui sont conçus comme des circuits à énergie limitée.

<span id="page-15-0"></span>Interruption de tension (IEC 61000-4-29) 20 ms

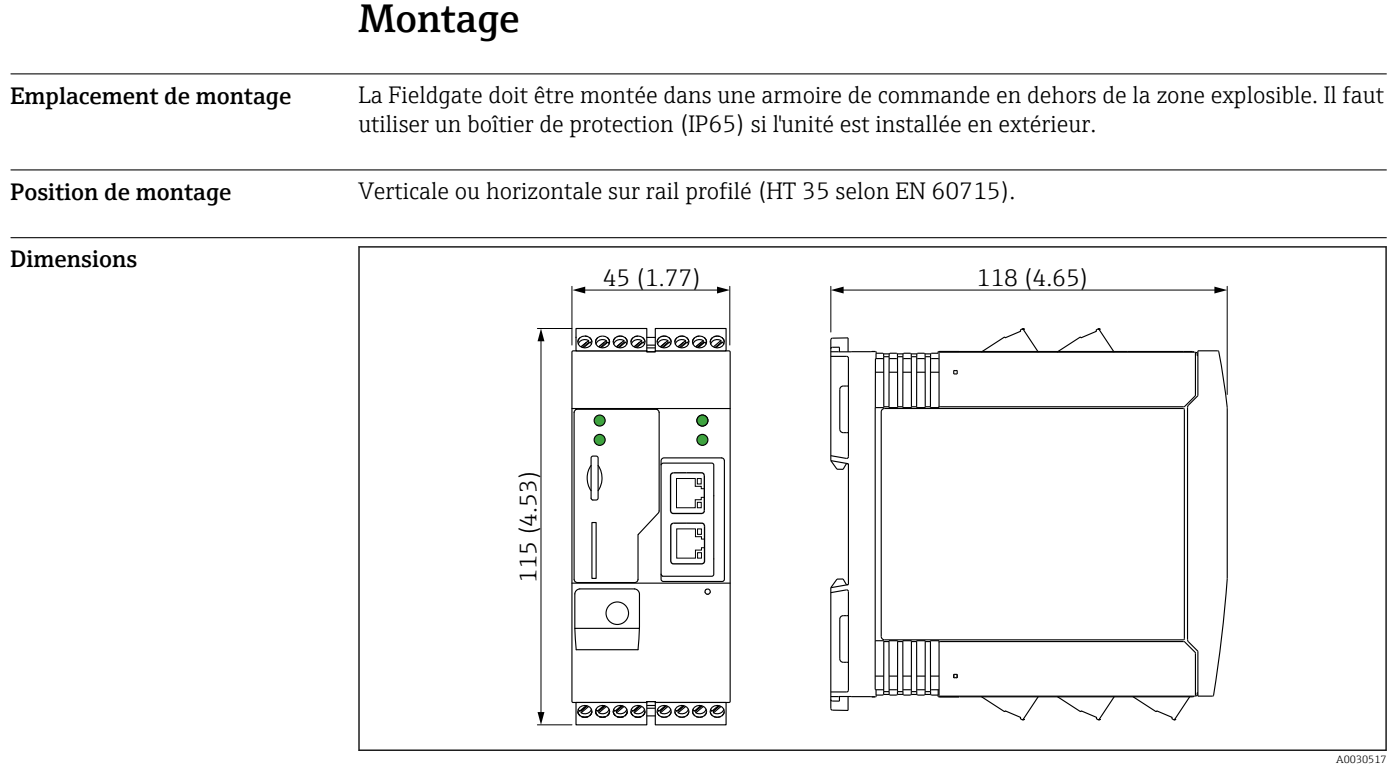

#### *10 Dimensions en mm (in)*

Antenne Les appareils requièrent une antenne externe pour la communication sans fil via UMTS (2G/3G), LTE Cat M1 et Cat NB1 (2G/4G) et WLAN. L'antenne peut être commandée comme accessoire auprès d'Endress+Hauser. Le câble d'antenne est vissé sur le raccord à l'avant de l'appareil. L'antenne doit être montée à l'extérieur de l'armoire de commande ou du boîtier de terrain. Dans les zones de faible réception, il est recommandé de contrôler la communication avant de fixer l'antenne définitivement.

Raccordement : raccord SMA.

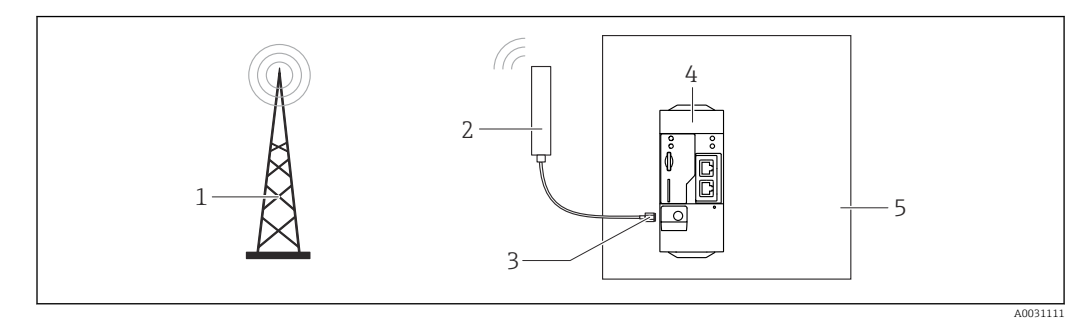

- *1 Réseaux de communication mobiles*
- *2 Antenne pour la Fieldgate FXA42*
- *3 Raccord SMA*
- *4 Fieldgate FXA42 Ethernet et 2G/3G/4G*
- *5 Armoire de commande*

<span id="page-16-0"></span>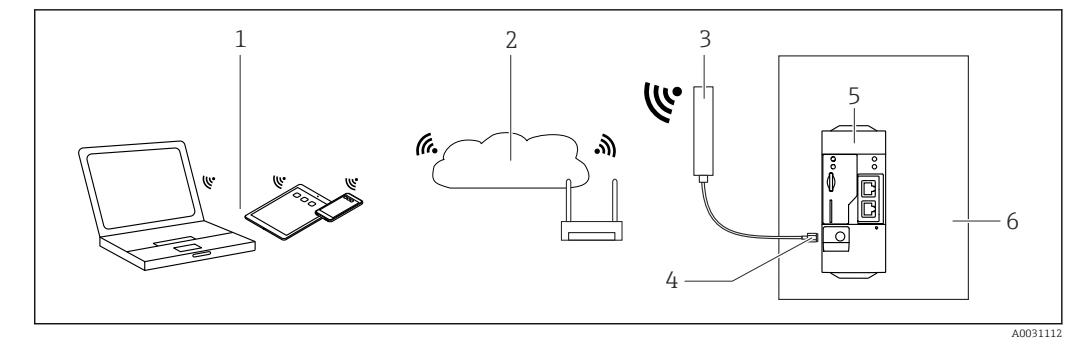

- 
- *1 Récepteurs WLAN 2 Liaison montante vers Internet ou LAN via routeur*
- *3 Antenne pour la Fieldgate FXA42*
- *4 Raccord SMA*
- *5 Fieldgate FXA42 Ethernet et WLAN*
- *6 Armoire de commande*

## Environnement

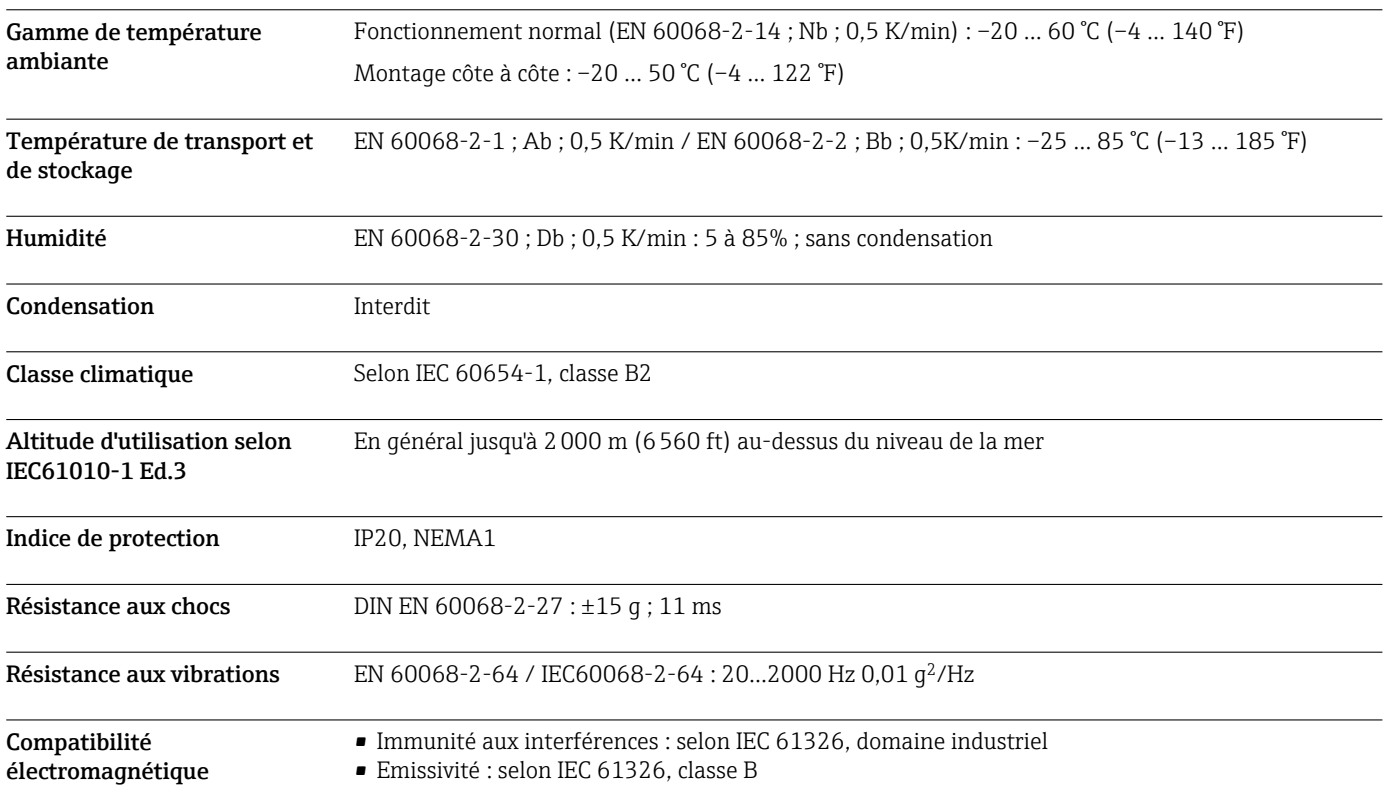

## **Configuration**

<span id="page-17-0"></span>Éléments d'affichage (affichage de l'état de l'appareil / LED)

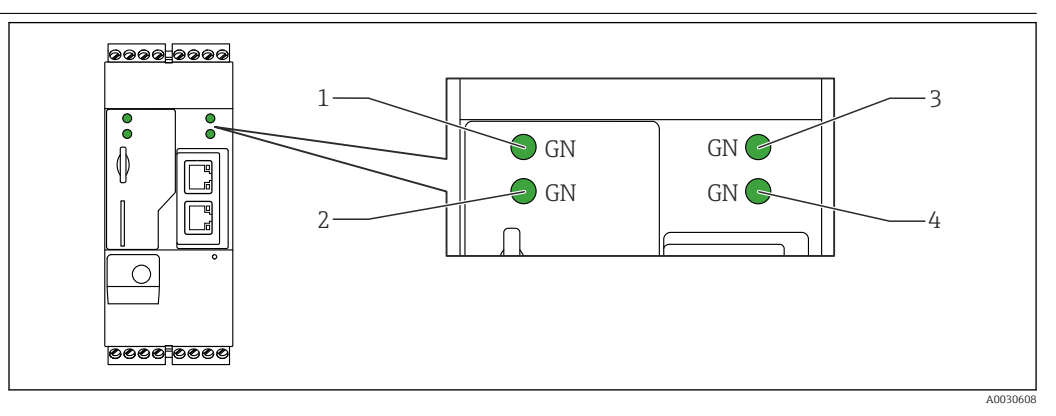

*1 Alimentation*

*2 Modem (versions communications mobiles) / WLAN / Ethernet*

*3 Réseau*

*4 Automate Web*

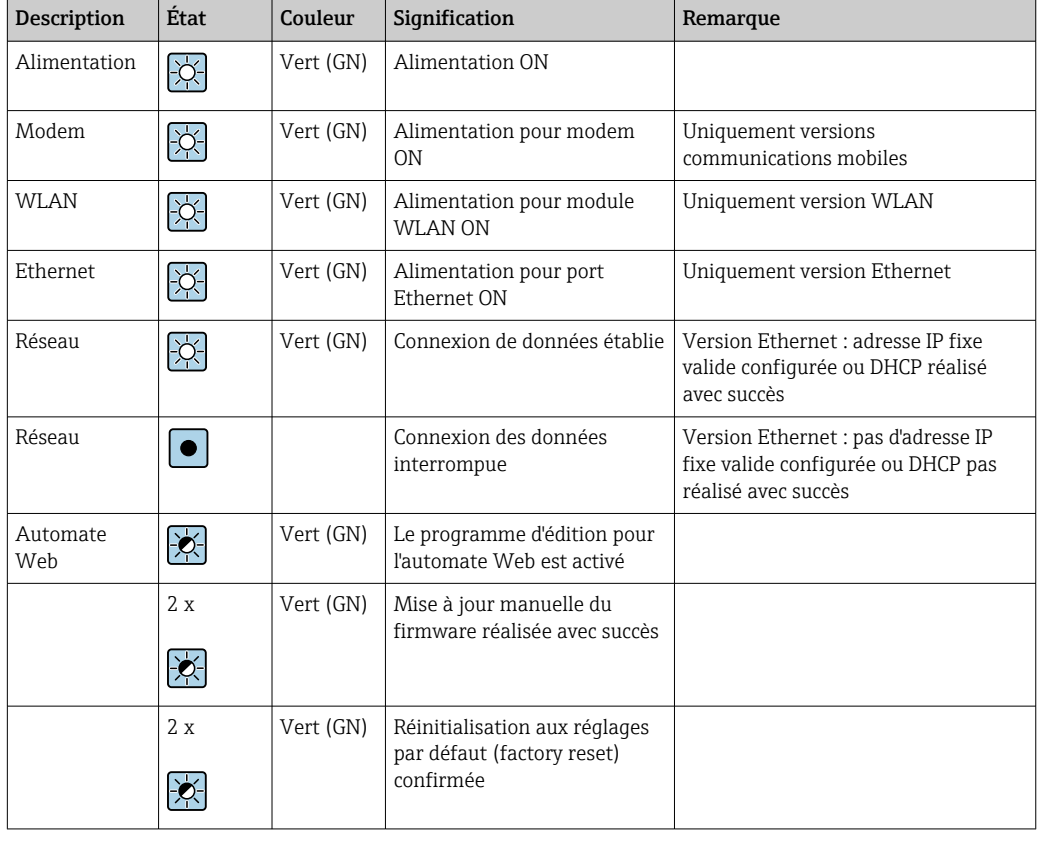

Eléments de configuration Bouton reset

Le bouton Reset se trouve dans un petit trou à l'avant de l'appareil (→  $\blacksquare$  14,  $\blacksquare$  23).

### <span id="page-18-0"></span>Emplacement pour carte

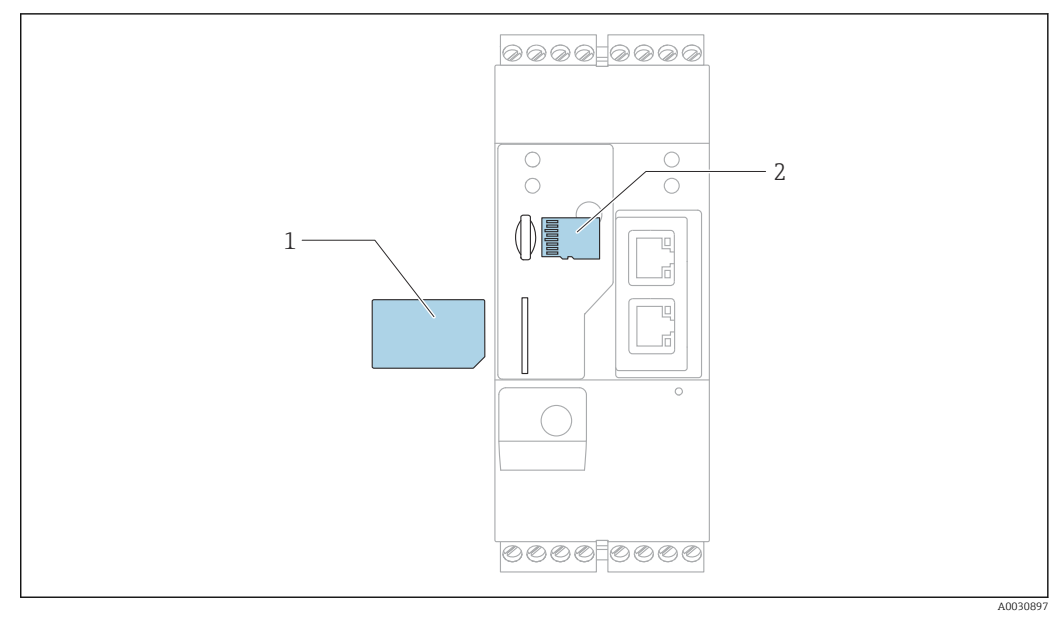

- *1 Carte SIM*
- *2 Carte microSD*

Serveur web intégré Le serveur web intégré permet la commande totale et la configuration de la Fieldgate et permet également aux utilisateurs de visualiser les valeurs mesurées actuelles des appareils raccordés à l'aide de navigateurs web standard. Dans la section suivante, des exemples de quelques pages Web sont fournis.

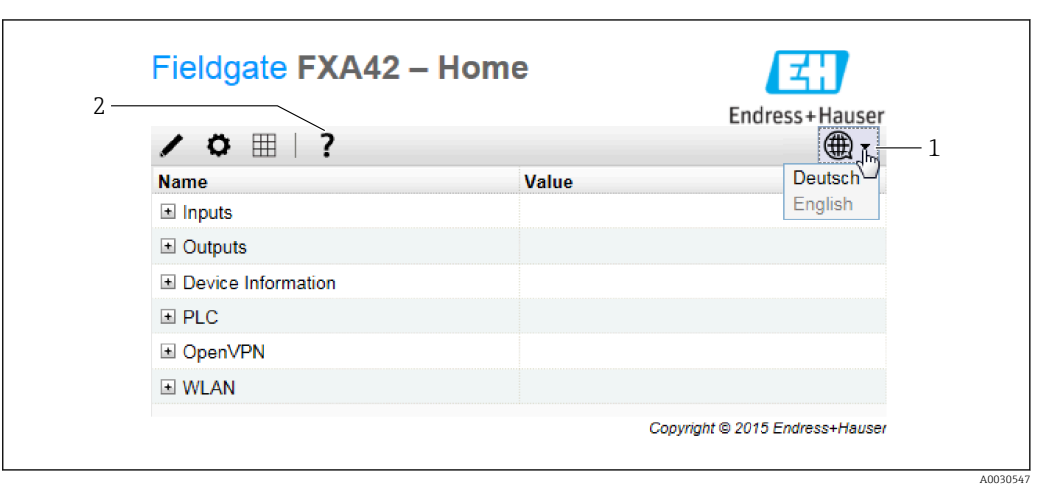

- *11 Page d'accueil dans le navigateur web*
- *1 Sélectionner la langue*
- *2 Ouverture de l'aide en ligne*

<span id="page-19-0"></span>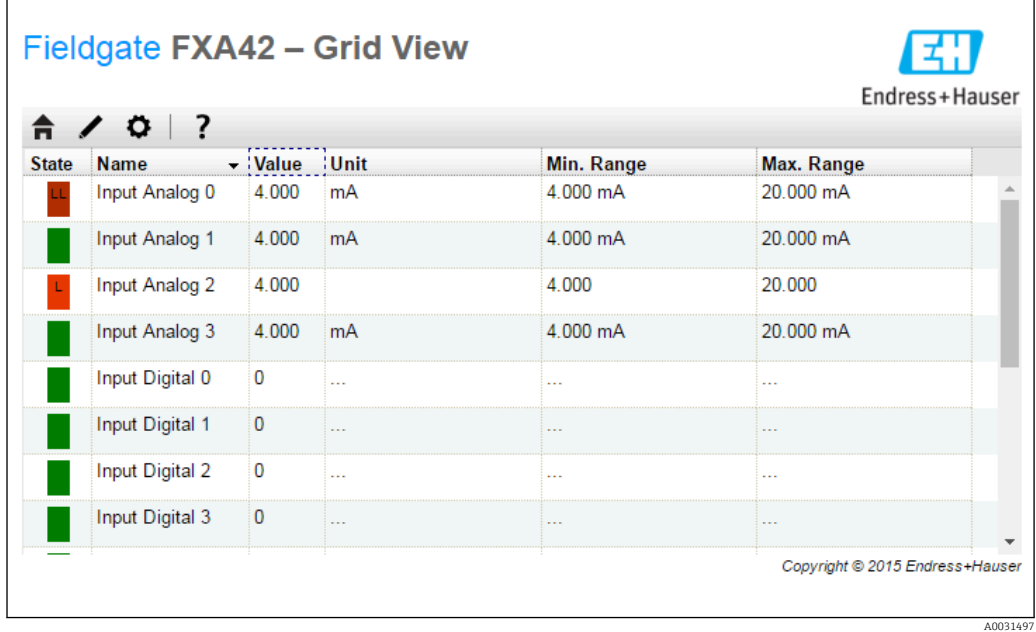

 *12 Vue grille dans le navigateur web*

Automate Web intégré L'automate Web est une solution d'éditeur graphique Web pour les fonctions de commande basiques de l'API.

> Les opérations ET, OU, OU exclusif, FF, TIMER et COUNTER sont disponibles pour la mise en œuvre de fonctions d'API simples.

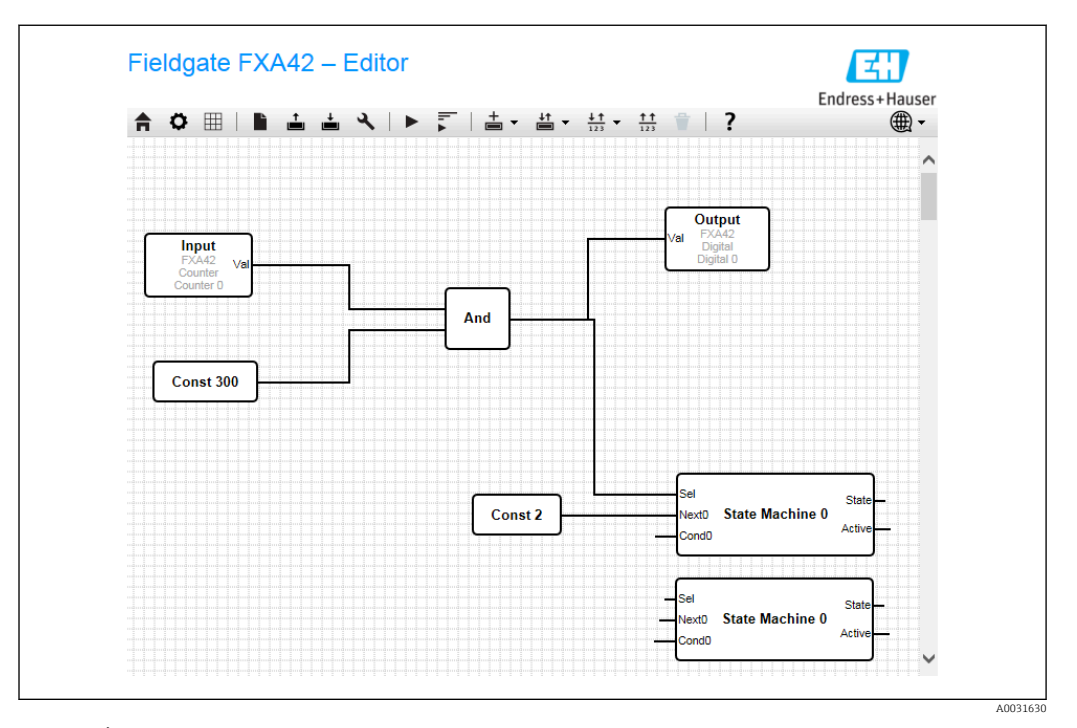

 *13 Éditeur graphique pour les fonctions de commande de l'API*

## Certificats et agréments

Les certificats et agréments actuels pour le produit sont disponibles sur la page produit correspondante, à l'adresse www.endress.com :

- 1. Sélectionner le produit à l'aide des filtres et du champ de recherche.
- 2. Ouvrir la page produit.

<span id="page-20-0"></span>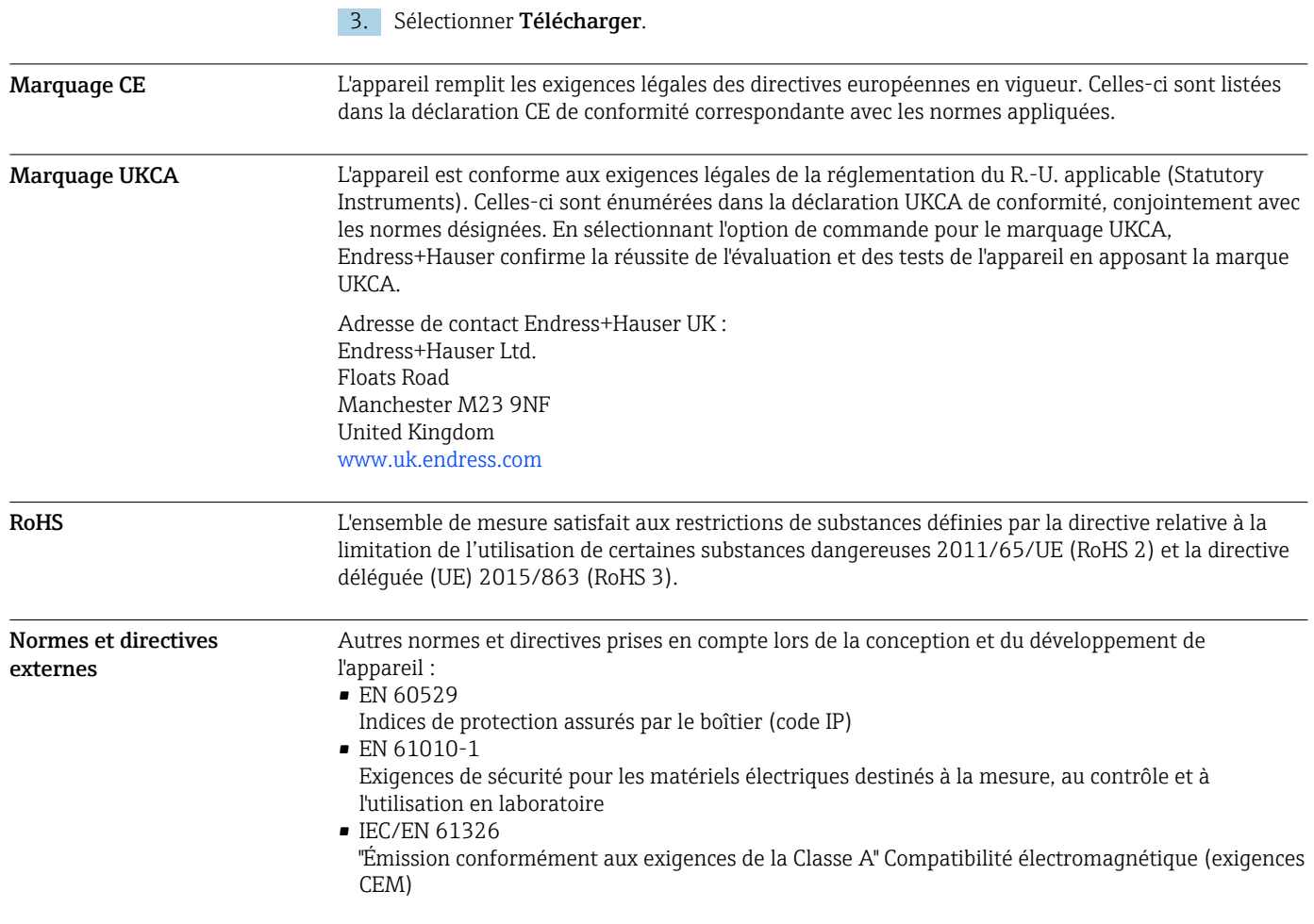

## Homologation de télécommunications

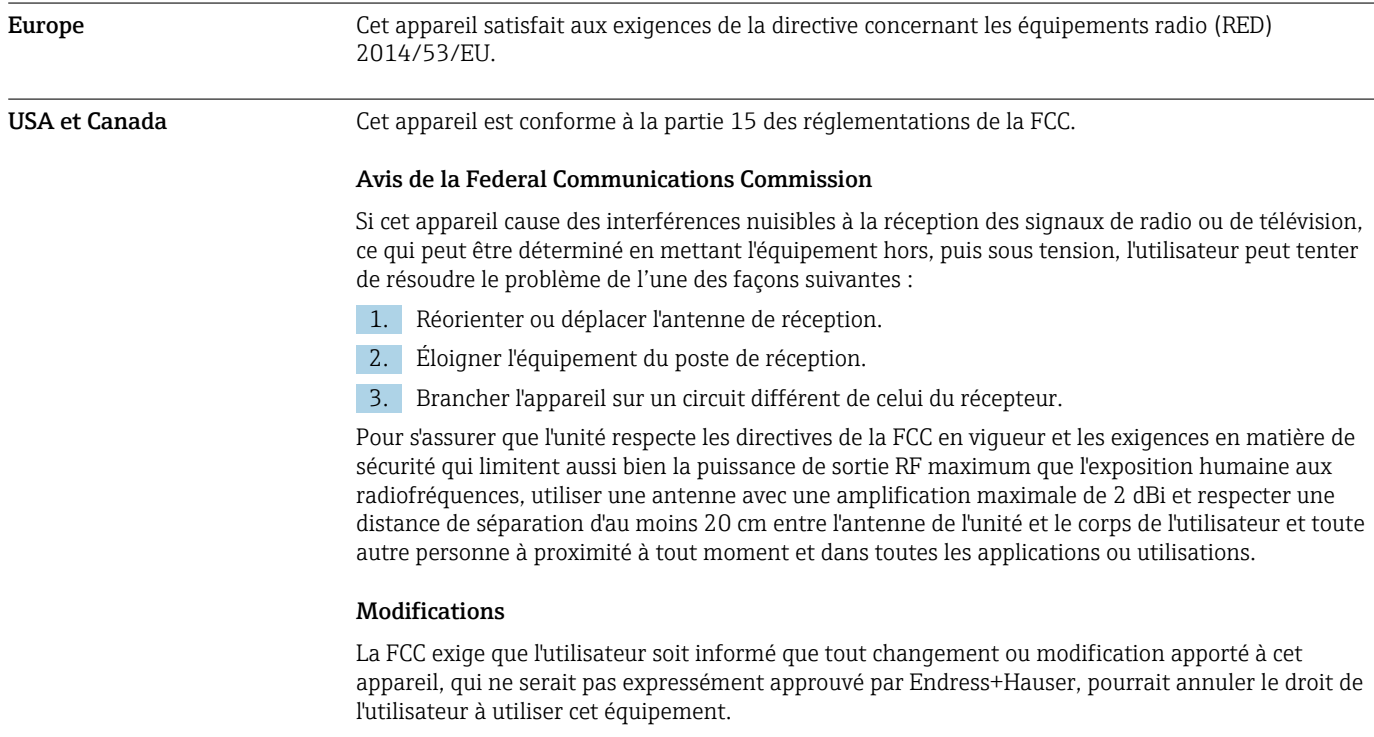

<span id="page-21-0"></span>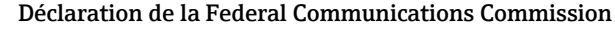

Cet appareil est conforme à la partie 15 des réglementations de la FCC. Son utilisation est soumise aux deux conditions suivantes :

(1) Cet appareil ne doit pas causer d'interférences dangereuses, et

(2) Cet appareil doit accepter toute interférence reçue, y compris des interférences qui peuvent provoquer un fonctionnement non désiré.

#### Avis concernant le sans fil

Dans certaines situations ou certains environnements, l'utilisation d'appareils sans fil peut être restreinte. De telles restrictions peuvent s'appliquer à bord d'avions, dans des véhicules, dans des hôpitaux, à proximité de zones explosibles, dangereuses, etc. Si les règles d'utilisation de cet appareil ne sont pas connues, demander l'autorisation de l'utiliser avant de le mettre en service.

Autres certificats D'autres agréments nationaux sont disponibles sur demande. • Bulgarie Autorisation générale requise pour l'utilisation en extérieur et dans des lieux publics. • Italie Autorisation générale requise pour l'utilisation à l'extérieur de son propre site. • Norvège L'utilisation peut être limitée dans un rayon de 20 km autour du centre de Ny-Alesund.

• Roumanie

Utilisation comme appareil secondaire ; licence spéciale requise.

#### • Lettonie

Un permis national est requis pour une utilisation de la fréquence 2,4 GHz en extérieur.

## Informations à fournir à la commande

<span id="page-22-0"></span>Construction du produit Il existe quatre versions de la Fieldgate FXA42. Ces versions diffèrent en termes de caractéristiques d'appareil et de technologie de transmission des données.

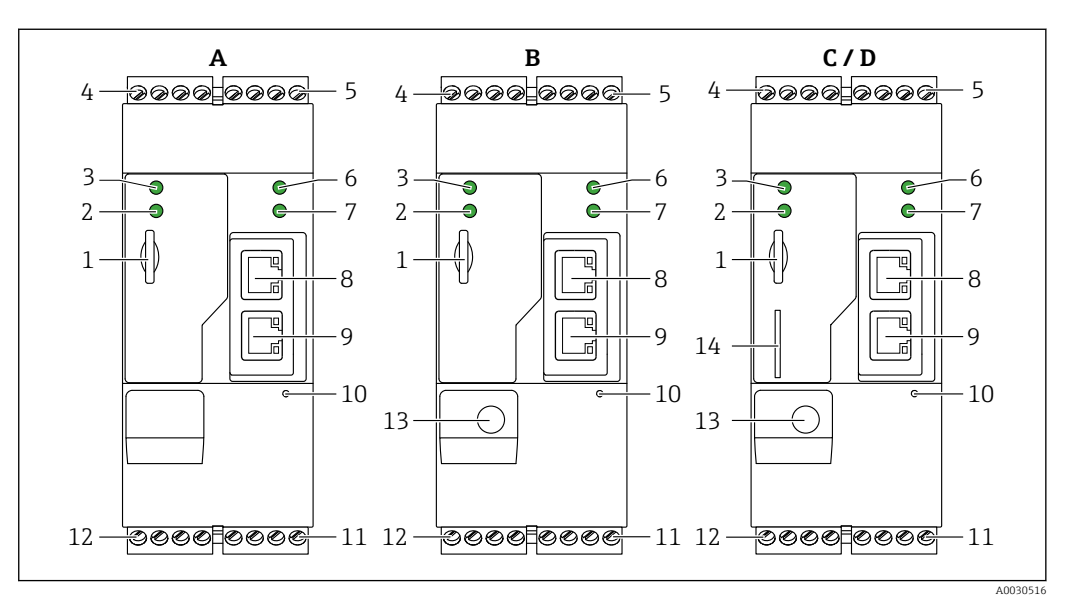

- *14 Versions et construction de la Fieldgate FXA42*
- *A FXA42-A Ethernet*
- *B FXA42-B Ethernet et WLAN*
- *C FXA42-C Ethernet et 2G/3G*
- *D FXA42-D Ethernet et LTE Cat M1 et Cat NB1 (2G/4G)*
- *1 Emplacement pour carte mémoire, type de carte : microSD*
- *2 LED d'état pour modem / WLAN / Ethernet*
- *3 LED d'état pour la tension d'alimentation*
- *4, 5 Modules d'entrée avec entrée analogique, entrée numérique, source de courant et potentiel de référence*
- *6 LED d'état pour le réseau*
- *7 LED d'état pour automate Web*
- *8, 9 Ports Ethernet*
- *10 Bouton reset*
- *11 Alimentation de la Fieldgate FXA42, alimentation des sorties numériques, sorties numériques*
- *12 Interface série RS-485*
- *13 Connexion pour l'antenne (uniquement versions WLAN et télécommunications mobiles)*
- *14 Emplacement pour carte SIM (uniquement versions télécommunications mobiles)*

#### Bandes de fréquence prises en charge pour les télécommunications mobiles

*FXA42-C : bandes de fréquence UMTS (2G/3G) prises en charge*

 $2G$ 

Bande 2 (1 900 MHz), Bande 3 (1 800 MHz), Bande 5 (850 MHz), Bande 8 (900 MHz)  $3G$ 

Bande 1 (2 100 MHz), Bande 2 (1 900 MHz), Bande 4 (1 700 MHz), Bande 5 (850 MHz), Bande 6 (800 MHz), Bande 8 (900 MHz)

*FXA42-D : bandes de fréquence LTE Cat M1 et Cat NB1 (2G/4G) prises en charge*

 $2G$ 

Bande 2 (1 900 MHz), Bande 3 (1 800 MHz), Bande 5 (850 MHz), Bande 8 (900 MHz)  $4G$ 

Bande 1 (2 100 MHz), Bande 2 (1 900 MHz), Bande 3 (1 800 MHz), Bande 4 (AWS 1 700 MHz), Bande 5 (850 MHz), Bande 8 (900 MHz), Bande 12 (700 MHz), Bande 13 (700 MHz), Bande 18 (800 MHz), Bande 19 (800 MHz), Bande 20 (800 MHz), Bande 26 (850 MHz), Bande 28 (700 MHz)

<span id="page-23-0"></span>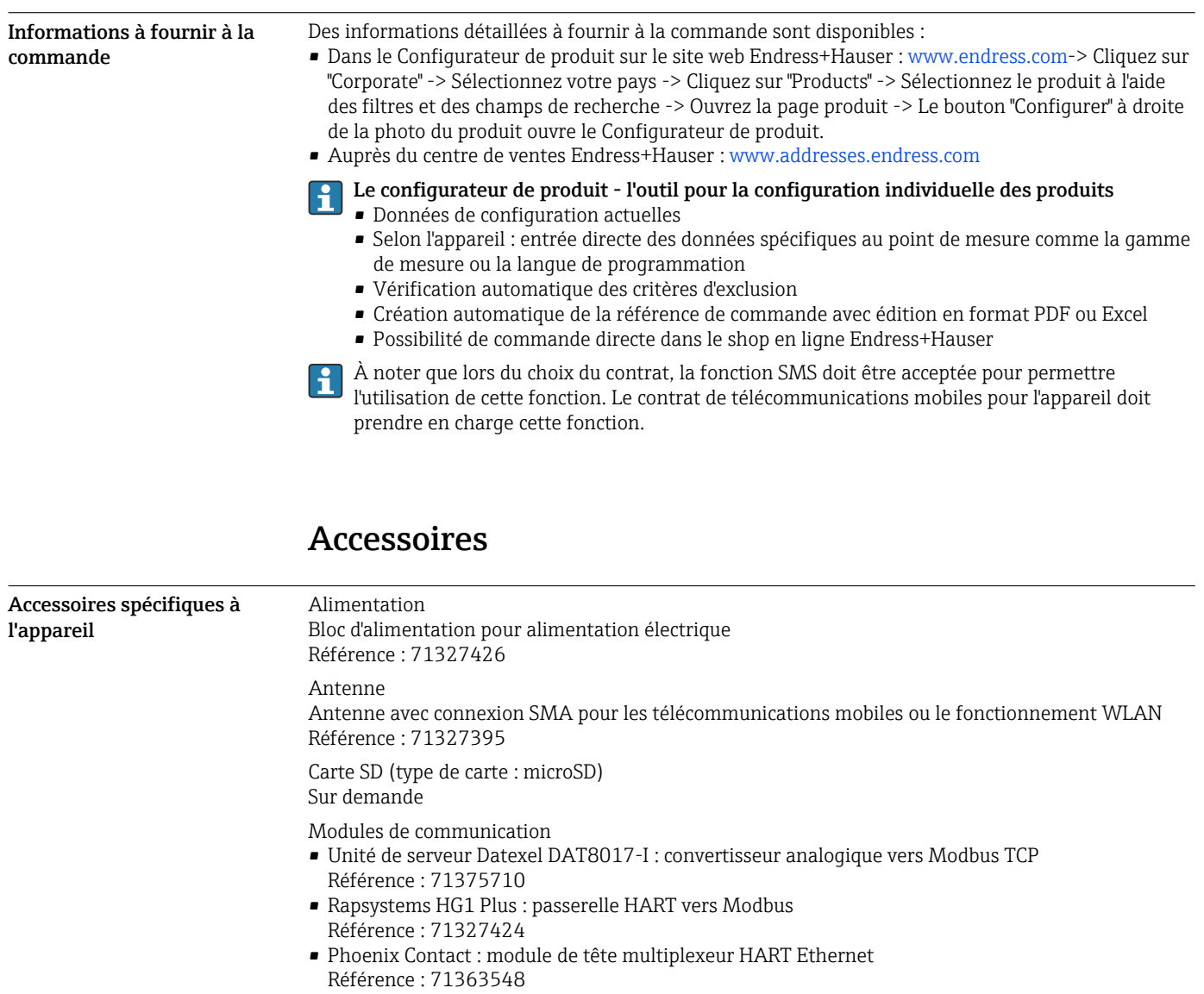

- Phoenix Contact : module d'extension HART 4 voies Référence : 71363561
- Phoenix Contact : module d'extension HART 8 voies Référence : 71363582

Accessoires spécifiques à la communication SupplyCare Enterprise SCE30B

Logiciel de gestion des stocks affichant le niveau, le volume, la masse, la température, la pression, la masse volumique et d'autres paramètres de cuves. Les paramètres sont enregistrés et transmis au moyen de passerelles telles que Fieldgate FXA42, Connect Sensor FXA30B ou d'autres types de passerelle.

Ce logiciel basé sur le Web est installé sur un serveur local et peut également être visualisé et configuré à l'aide de terminaux mobiles comme un smartphone ou une tablette.

Pour plus de détails, voir l'Information technique TI01228S et le manuel de mise en service BA00055S

#### SupplyCare Hosting SCH30

Logiciel de gestion des stocks affichant le niveau, le volume, la masse, la température, la pression, la masse volumique et d'autres paramètres de cuves. Les paramètres sont enregistrés et transmis au moyen de passerelles telles que Fieldgate FXA42, Connect Sensor FXA30B ou d'autres types de passerelle.

SupplyCare Hosting propose un service d'hébergement (logiciel à la demande, SaaS). Dans le portail Endress+Hauser, les données sont à disposition de l'utilisateur sur Internet.

Pour plus de détails, voir l'Information technique TI01229S et le manuel de mise en service BA00050S

## Documentation complémentaire

Les documents suivants sont également disponibles dans la zone de téléchargement du site Internet Endress+Hauser : www.fr.endress.com → Télécharger :

### <span id="page-24-0"></span>Documentation standard La documentation suivante est disponible pour la Fieldgate FXA42 : • Instructions condensées Code du document : KA01246S

- Manuel de mise en service Code du document : BA01778S
- 

## Marques déposées

### Modbus®

Marque déposée par SCHNEIDER AUTOMATION, INC.

### Microsoft®

Marque déposée par la Microsoft Corporation, Redmond, Washington, USA

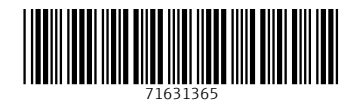

www.addresses.endress.com

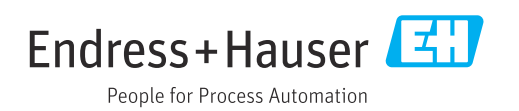